劉大銘 王中行\* 莊博鈞

\*大葉大學自動化工程系

彰化縣大村山腳路 112

# 摘 要

隨著資訊科技的發達及知識經濟時代的來臨,強調知識的取得、累積、分享與有效應用之 知識管理已成為業界提昇競爭力與工程設計成效的關鍵因素。基於知識管理的觀念與管理系統 特性,本研究先將本系電腦輔助設計實驗室的成員及網路系統作爲虛擬主體,配合過去衝壓模 設計自動化的發展經驗,構思工程設計知識管理的系統及其建置。本系統的建置係以 Lotus Domino 為環境平台,以統一化模式語言進行系統的規劃分析,考慮人機介面的需求與方便性, 工程知識的需求及建立方式、系統的學習與強化等因素,完成系統的雛形建置。文中最後以衝 壓模具的設計過程作為示範,驗證系統的知識共享性,期能符合並行工程的設計團隊需要。 **關鍵詞:**知識管理,衝壓模具,統一化模式語言, lotus domino

# **The Planning and Setup of An Engineering-designed Knowledge-management System**

TA-MING LIU, CHUNG-SHING WANG\* and PO-CHUN CHUANG

*Department of Mechanical Engineering, Da-Yeh University \*Department of Automation Engineering, Da-Yeh University 112 Shan-Jiau Rd., Da-Tsuen, Changhua, Taiwan* 

## **ABSTRACT**

 Along with prosperous advances in information technology and the coming of the knowledge-economy age, it has become a key factor in improving business competition and design effort that the knowledge-management system be concerned with acquiring, accumulating and sharing engineering knowledge. On the basis of this notion and the characteristics of the system, we consider the persons in the CAD lab and its network system to be a virtual team in this research and plan the construction of the system along with the experience in our design automation work for the press die. The system is set up under the environment of the Lotus Domino system and is modeled and analyzed with the UML (Unified Modeling Language) system for requirements such as man-machine interface, accessibility and flexibility of engineering knowledge in operation. Finally, the established knowledge-management system is demonstrated with the design process of a compound die.

*Key Words***:** knowledge management, die design, UML

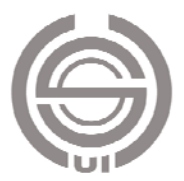

# 一、緒論

隨著資訊科技的發達及知識經濟時代的來臨,強調知識 的取得、累積、分享與有效應用之知識管理已成為業界提昇 競爭力與工程設計成效的關鍵因素。在工程設計過程中,初 期時設計者需要參考或閱覽相關技術文件或設計藍圖,而過 程中亦將產出相當多資訊,因此,設計者在設計過程對於繁 複的設計資訊擷取、記錄與組織、變更與維護、重複使用等, 所面臨的一大問題乃是如何使資訊管理的有效化。有效化知 識管理的理念是將個人知識團體化,將內在隱藏的知識表達 出來並加以有效化管理,同時,配合電腦網路資訊科技的進 步,由局部化進入資訊分享的全面化,如此,才能實現並行 工程理念,提昇設計成效,知識管理系統建置的重要性不言 可諭。知識管理系統應用於機械工程設計過程中,首先所涉 及的乃是資訊或知識的所在。依據整個機械設計的過程可分 成工作目標定義、概念設計、具體設計、細部設計及量化生 產等階段。以下就前四個設計有關階段所用到或產出的資訊 做一說明:

- 1. 規範及工作目標設定:產品在規格設定及功能設定都是 以市場及顧客為導向,市場導向產品最受歡迎及其未來 的發展,其功能是否符合客戶的需求,在這階段主要工 作著重於市場分析,建立產品設計規範,及整個產品生 產計劃時程規劃。
- 2. 概念設計:概念設計中主要是在產品的功能性需求下, 來討論整個設計中可能遇到的問題,在這階段中所要依 據設計規範,不斷的蒐集相關產品設計資訊,並在與製 造部門討論之後,在設計概念產生之後並尋求現有製造 技術,並繪製產品藍圖。
- 3. 具體設計:在有了產品的初步概念之後,開始決定產品 外型及各部份尺寸並訂定設計規範,並對零件的生產與 製程做一初步規劃,了解整個產品結構並對產品各部份 的品質標準做一規範。
- 4. 細部設計:在產品具體的型態產生之後,接下來就是細 部設計及產品測試,在產品定義之後將產品構造分成數 個小部份零件,產生產品組合爆炸圖,並訂定各個零件 工程圖及組裝流程並整合各零件彼此的搭配公差及所需 標準零件,最後交付生產製造。

 根據以上整個機械設計程序中了解到在整個設計的過 程中資料的型態可分成文字、圖形、數據表、實體產品四種 型態。文字是在設計的過程中,工程師們都會利用文字來記

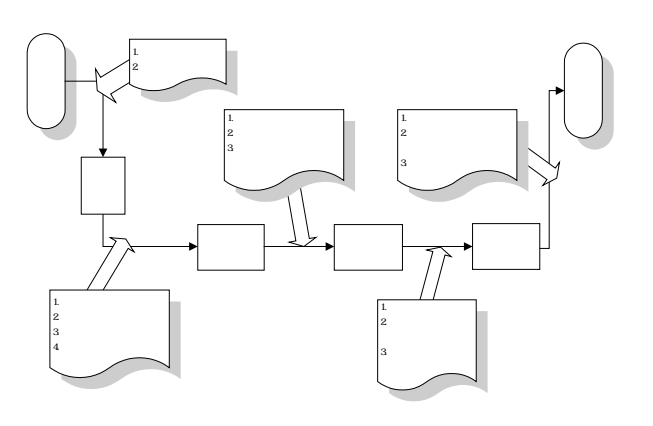

#### 圖 **1.** 工程設計的程序

錄自己的設計理念,例如書面記錄、會議記錄;或是提供參 考用的書籍、便覽、期刊……等。圖形係工程師利用繪圖表 達自己的設計理念,如設計草圖、細部設計圖等。數據表是 工程師在設計分析所產生的資料,例如分析表、零件材料 表…等。實體產品是供設計者測試或參考設計用。

 以現今的設計環境,如並行工程等,參與設計過程的人 員可能在不同工作地點、甚至是不同國家的分散式環境中進 行,對於設計資訊的分享、記綠、維護等的管理可透過網路 科技來解決問題,如 Young 等 [13-20]。其中在 Dong [14] 研 究中是以 AutoCAD 軟體為平台結合 SQL 資料庫軟體,建構 一結合圖檔與設計資料之雙向結合的資料庫系統 Smart Drawing,提供設計工程師在讀取工程圖檔資料時,能有一 適當操作介面,有效率、即時提供設計工程師搜尋相關文字 設計資訊,提供設計進行參考,並使得設計者能在電腦中獲 得關於產品的設計資訊,其資料結構是以圖檔的幾何資料做 為基礎再向下延伸,此系統並將圖檔資料與相關設計資料共 享在一區域網路及設計團隊。在 Wood [19] 研究中是建立一 提供設計者以專案為基礎的概念設計資訊服務系統。整個 CDIS (case-based design information system)  $\downarrow$  World Wide Web 及資料庫伺服器(以 SQL 語言為架構)及 CAD 相關資 料所組成。整個系統是以專案(case-based)為架構使設計 者在概念設計階段能有效的管理,在以後有相關的案例時透 過便捷的區域網路做查詢,改變一般資料儲存與搜尋方式, 透過不同的界面與使用者做溝通,達到方便使用與快速搜尋 的優點。其系統架構是使用者可以在世界任何角落透過網際 網路及瀏覽器(IE 或 Netscape)做整個系統的瀏覽,其資 料庫結構是以 HTML (hyper text markup language) 方式做 為儲存格式,所儲存是以專案為基礎的設計圖、設計模型

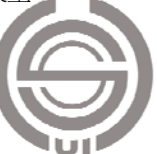

圖片、影像等。在蔡明雄 [9] 研究中,是以 STEP 為產品資 料之表示方式在全球資訊網路上建構設計管理系統,並藉由 此系統儲存及管理設計與設計流程中所有相關資料並掌控 同步工程之實施,縮短產品開發時間。由以上幾篇文獻中了 解, 資訊的儲存都是以建構資料庫的方式, 但在資料庫中的 資訊如何能讓設計者快速及方便的在資料庫中尋找資料,就 有賴系統所提供搜尋功能,在 Dong [13] 的研究中,利用文 字檢索的方法,來建立設計文件資料庫,將 CAD 圖檔、規 格資料、設計資料等資訊建立在資料庫,在建立過程中採用 文字檢索的演算法(TRS 法)做為人工智慧的基礎,設計者 在設計過程所缺乏資料,以啟發式的方式一步一步引導使用 者做選擇,並透過電腦在資料庫中演算搜尋提供設計者其所 需的設計資料。另外在葉慶元 [7] 研究中係以建構一研發 中心的工程文件管理系統,用以研發單位為虛擬使用環境, 在其研究中以文件儲存結構、文件特徴分類和屬性加註法、 檢索的運作機構三個觀點來描述系統建構過程,針對文件屬 性依據 5W1H 劃分法則來設計欄位做為系統搜尋與管理的 依據。應用網路與資料庫等工具來做為設計過程的資料管理 與提供資訊給使用者解決使用者所遇到問題。應用此方法將 設計者在機械工程設計過程之需求轉換成系統功能來提供 設計者,來做為知識管理的方法。在資訊系統開發時,最重 要的步驟為系統分析階段,系統分析是為了是由使用者的需 求或問題尋求解決方法,系統設計是為了解決問題或達到使 用者需求所提供的系統藍圖,在本研究中是以 UML 方法來 做分析,並應用 UML 方法來規劃整個系統,UML 是一種 物件導向式語言,並且可以讓使用方便的利用圖形界來描繪 整個系統的藍圖,UML 在 1997 年通過 OMG(Object Management Group,物件管理組織)的標準認證,有鑑於此, UML 成為了最普遍採用的標準模式語言 [18]。

 本文中首先說明工程設計知識管理系統之功能與架構 規劃,接著依據過去在衝壓模具設計自動化的開發經驗 [5, 10-12] 結合此設計知識管理系統的規劃架構,建置在 Lotus Domino 平台上,並應用 UML 方法來分析整個系統的需求, 考慮人機介面的需求與方便性,工程知識的需求及建立方 式、系統的學習與強化、變更與管理等因素,並完成整個設 計知識管理系統的雛形建置。文中最後以衝壓模具的設計過 程作為示範,驗證系統的知識共享性,期能符合並行工程的 設計團隊需要。

# 二、工程設計知識管理系統功能與架構規劃

 設計階段在整個產品開發活動中佔有相當多的時間,設 計工程師花了大部時間在創造與尋找該產品的相關資料。在 整個設計階段中會產生或者參考許多工程資料,如何去有效 應用與管理就是知識管理的目的。所以我們建立一設計知識 管理系統將系統定義成為資訊的服務者(information agent) (如圖 2 所示),一個好的代理者必須提供不同使用者之需 求,能使資訊再創造並增加其應用性,使用者透過人機介面 來與做溝通,設計知識管理系統所扮演的角色是知識的提供 者也是吸收者 [16]。使用者可透過系統找尋其設計時所需 資料,使用者可透過系統人機介面存入資料,增加系統知識 的內容。

 在設計知識管理系統中其功能性就是如有何有效的管 理並提供使用者快速便捷的查詢,在先前的討論中可以了解 在設計過程需要搜尋及參照許多資料。在整個系統的建置過 程中我們所要思考的是,系統應具備那些功能,以使用者的 角度來做思考,什麼樣的系統是讓使用者用起來方便並且好 維護。因此整個設計知識服務系統架構可以分功能性與管理 性來做討論,功能性方面包括了文件管理、人員登入/登出 及權限管理、文件資料庫儲存方式,在管理性方面有文件的 查詢、資料的安全性、使用者及群組設定。一般而言,設計 知識服務系統所管理一個產品由設計、製造到完成,其間所 產生數據與資料非常多。設計部門在產品設計及製造過程中 會創造並使用各種和產品相關的資料,像規格、藍圖、工程 分析結果、數值控制程式(NC 程式碼)、製造程序等等。 加上日趨複雜的產品結構,以及因應專業分工所造成繁瑣的 步驟,和設計經驗版本的維護更增加了產品相關資料的複雜 度,使得現行的資料管理作業無法滿足大量產品的相關資料 的儲存、查詢、安全管制、關連性資料的保存等需求(如圖 3 所示)。

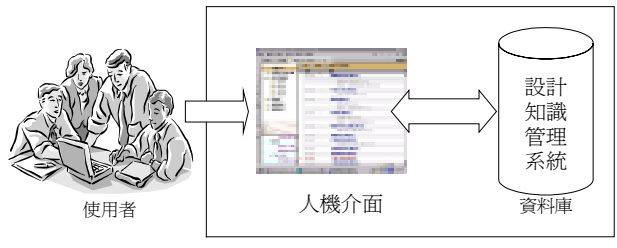

Information Agent

圖 **2.** 資訊服務者

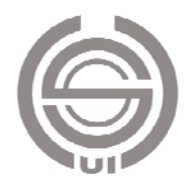

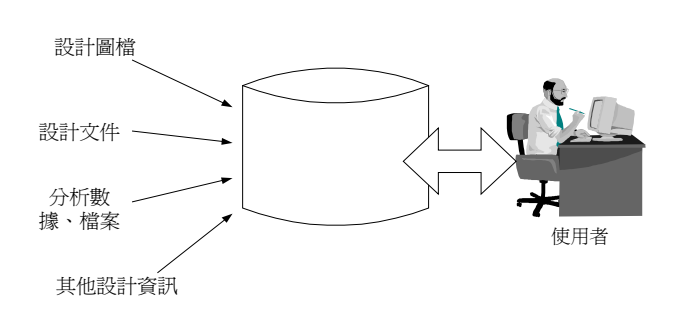

#### 圖 **3.** 設計知識管理系統之應用

本系統係建立在 Lotus Notes 平台上,採用 Lotus Notes 原因是因為一優良群組軟體其架構是以伺服器與 client 端所 組成,其伺服器並支援 Web 伺服器的功能, 在 Notes 的組 成中其另一項特色是文件式資料庫,在平常的工作中充斥著 文件,如設計圖也是文件,研究報告也是文件,電子郵件也 是文件。在傳統的資料庫中專精於處理大量格式化的資料, 在 Notes 文件式資料庫,可以將文件存放並且排序, 須要在 透過搜尋的方式找出文件。

 儲存在 Notes 的文件資料庫內的文件可以包含:純文數 字,由任何文書處理軟體所產生的文書檔,由掃瞄器掃瞄進 來之影像。圖形資料、試算表、聲音、動畫,以及電子郵件, 甚至包括 html 格式檔。另外由於是在群組中運作,系統的 安全管理也相當重要,Notes 除了對伺服器存取權之管制 外,針對其上之每一文件資料庫,均擁有多層的資訊安全管 制措施,使用者無法越權或越層使用,如此便能確保安全。 在人員規劃上本系統區分為三種等級,系統管理員、系統維 護者、一般使用者。系統管理員其權限最系統文件管理都是 由其來負責,系統文件的變更、新增、刪除都是由其來做審 核的動作一方面來維護系統資料庫內容並且管理使用者的 權限。系統維護者的角色主要是來管理系統並且系統功能變 更與監控也是其工作。一般使用者權限為新增文件與瀏覽文 件做參考,當文件新增或變更時一般使用者可提出審核的要 求,在整個系統的審核機制建立,主要是以系統管理員為主 一般使用者為輔,當一般使用者提出文件新增或變更審查 時,系統使用者對於所提出文件做審核的動作,也可以將文 件送至其他系統使用者手中做審核的動作,最後系統管理員 再來做文件新增或變更的決定。

 在系統架構上本系統建置於 Notes 平台上,應用其本身 的優點並規劃設計一設計知識管理系統,本系統的定義是以 支援設計工程師設計過程的知識提供者,在設計過程中的設

計資料都是以文件的來方式來儲存。以 Lotus Domino R5 為 整個系統核心,負責 Database Server、Internet Server 及 Mail Server 之工作,同時利用其所提供之工具,開發所需之應用 程式,並結合 Windows NT Network 作業系統構成整個系 統,同時整合 Microsoft Word、Excel、Powerpoint、AutoCAD 等支援 OLE 功能的應用軟體,分別來處理整個系統的資料 型態、圖檔資料工具。整體系統架構乃採用三層式架構如圖 4 所示,主要分為三個層級,分別是人機界面層、功能層、 資料層分述如下:

- 1. 人機界面層:系統開發必須提供簡便且完善的人機界面 供使用者使用來存取資料,如此可以讓操作人員很容易 進入正式操作而不須另行訓練。使用者可以利用不同的 瀏覽器透過區域網路或是網際網路來處理資料。
- 2. 功能層:在功能層中即為應用程式發展的區域,將可以 提供整個團隊藉由(a)系統管理:控制系統成員及其權 限,並且給予使用者使用資料不同等級。(b)資料管理: 管理使用者輸入資料做分類彙整工作,並將資料送至系 統管理員審核同意新增,系統文件變更也須經過審核程 序。

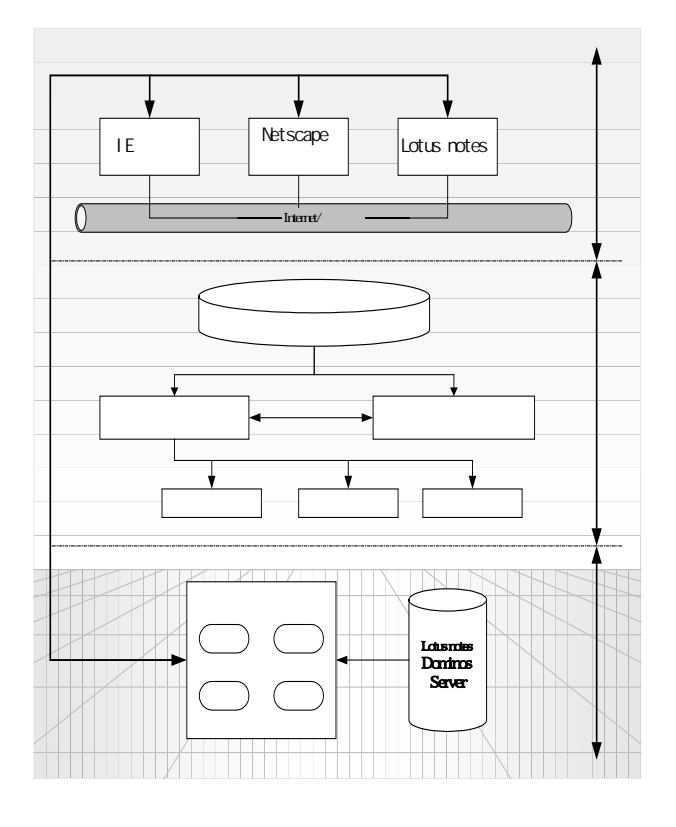

圖 **4.** 系統架構圖

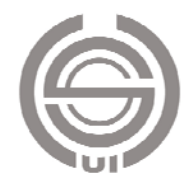

3. 資料層:此層是提供團隊資料存放的地方,與上層的應 用程式互相獨立。此資料層可以分為兩種。一種是以資 料庫的形態,即是存放資料目錄的地方,記錄資料名稱、 種類等。另一則是存放實際資料的地方,包含開發過程 項目,例如零組件圖、文件、計畫檔等。團隊成員可以 資料檢索的方式檢索資料。

# 三、模具設計應用規劃

 在先前討論過整個設計知識管理系統之架構與功能之 後,引用一引伸模具設計程序來建立整個系統,引伸模具其 加工方式係指將平板狀金屬胚料加壓,在不發生皺褶、變薄 或破裂的過程中完成有底的圓筒形、角筒形、半球形、錐形 等各種容器。利用安裝衝床之引伸加工用之模具,及與製品 外徑大約相同的衝頭,將金屬片壓入孔徑與製品外徑大約相 同的母模中,以獲得所需的製品形狀。引伸加工中,金屬胚 料在母模凸緣部份將逐漸被壓入母模,其直徑隨之縮小,致 使圓周為防止皺褶的產生,有時利用壓料板將凸緣部份緊緊 與母模面互相壓住。

 整個引伸模具設計程序,首先必須確認製品外形大小, 並研讀製品零件圖注意零件圖中的設計尺寸與公差資料,並 計算製品展開面積及直徑以確定須準備材料大小。然後利用 材料性質及衝壓機械加工條件來計算引伸比、引伸率、引伸 高度計算決定引伸次數等,製品的高度與直徑的比值愈大, 所須引伸次數愈多。進而討論模具零件間間隙,因為引伸加 工設計是以材料厚度不變的原則下來設計,然而在引伸後材 料的厚度都會有增加或減少,所以應著實際須要增加或減少 衝頭與母模穴間隙,以利加工進行。再來進行下模入口半徑 與衝頭肩半徑的設計,在引伸加工中材料流動的影響甚大, 半徑設計的太小材料不容易進入模穴,太大的話材料在下模 入口處失去控制而產生起皺現象。然後來考慮引伸加工時各 項壓力,其目的是為了衝床噸位的選用並做為設計模具零件 的根據,最後來設計模具各部位零件如上模座、剝料板、下 模座等,根據之前所計算及設定的加工參數(如下料壓力、 材料之機械性質、模具間隙等)來設計模具的組件,並繪製 設計圖、組合圖等,討論加工製造組件的方式。在整個引伸 模具設計過程中使用者可以應用設計知識管理系統做知識 文件的查詢、新增儲存與瀏覽如圖 5 所示。

 在電腦化的過程中,需對於整個衝壓模具設計過程所需 及產生資料做分類以方便系統建立。在整個設計過程中設計

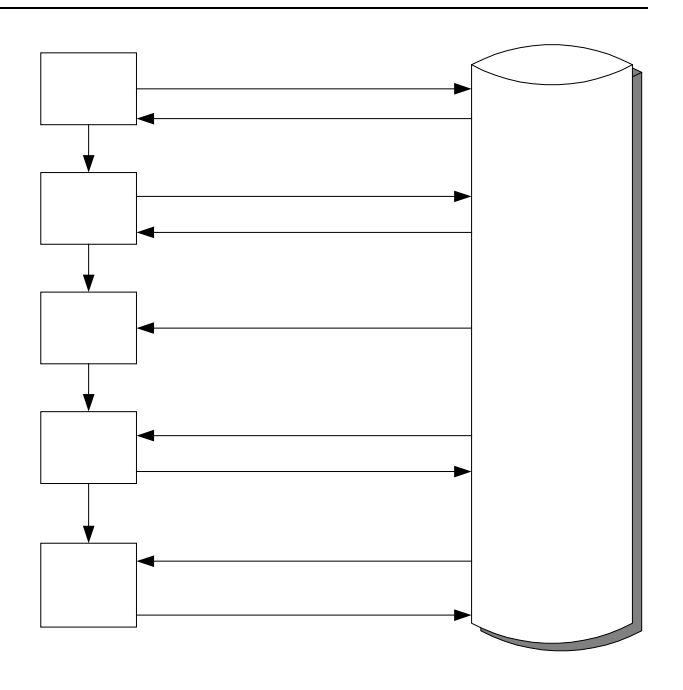

#### 圖 **5.** 設計知識管理系統與模具設計過程之關連

知識可分成兩類一是設計者所產生的知識(如分析數據、草 圖等),二是設計者所需要的知識(如材料性質、計算公式 等)。所以我們將在引伸模具的設計過程中,設計者所產生 與引用的設計知識做一歸納,如表 1 所示,在表 1 所表示的 是在一般引伸模具設計時的文件種類。我們將整個模具設計 過程的文件種類分為三類:

- 1. 知識文件:設計者在設計過程中所需要的參考知識如便 覽、計算公式、查表等等。
- 2. 設計文件:在設計過程中所產生的設計圖,如藍圖、組 合圖、零件圖等。
- 3. 技術文件:在加工過程出現問題設計部份如何改善,加 工機具的資料等。

### (一)系統分析

 在資訊化過程,最重要的步驟為系統分析階段,系統分 析是為了是由使用者的需求或問題尋求解決方法,系統設計 是為了解決問題或達到使用者需求所提供的系統藍圖。在本 研究中採用 UML 方法,UML 是一種視覺化的模式語言, 它透過繪製系統藍圖將軟體系統的規劃與分析與設計視覺 化。為了方便運用 UML 來做系統分析使系統模式化的過程 變得更為簡單清楚。

 在本研究分析程序,先描述整個系統使用者需求,進而 針對每一項系統功能建立循序圖來表現系統操作程序,最後 根據系統中所有物件及類別描繪系統之物件類別圖,為建

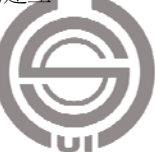

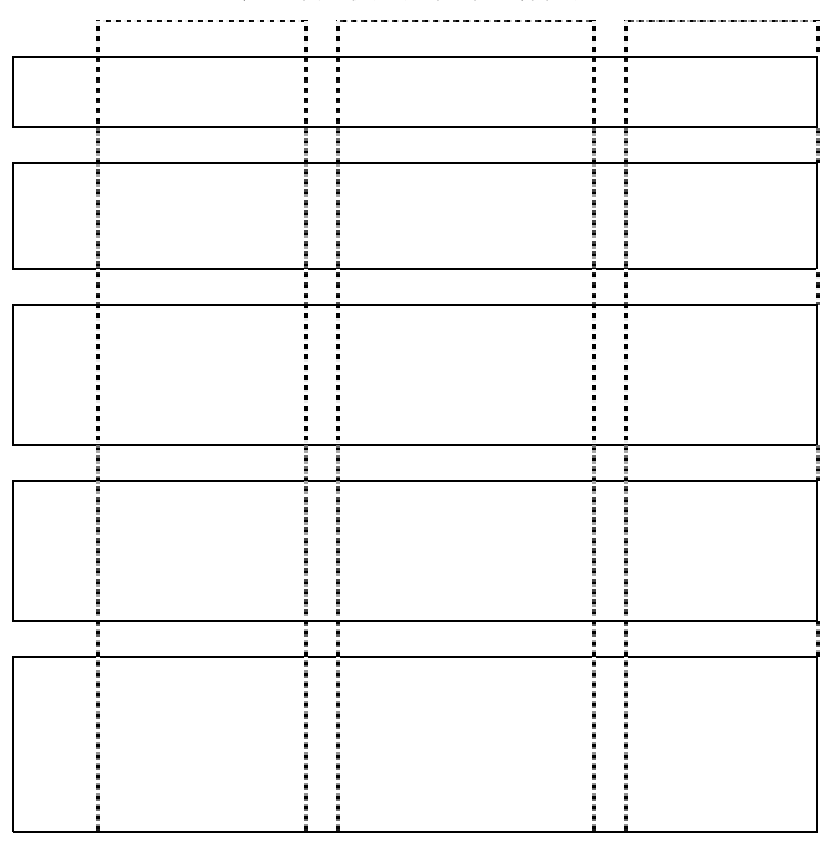

表 **1.** 衝壓模具設計過程文件種類

系統之依據。

#### 1. 描述使用者需求

 首先對於使用者與系統溝通方式來描述系統應有功 能。本系統主要應用於衝壓模具設計過程,做為一知識提供 者,在衝壓模具設計過程,設計者常遇到要查詢設計公式、 圖表、參考資料……等等,在設計過程一些資訊常常更新, 系統資料的更新與新增也相當重要,在資料的新增與回應過 程須有一管理方式,在新增與回應過程中,系統使用者新增 的資料並不是系統所需要的資料,對資料的回應也隨意回 應,所以在系統資料的新增、回應、刪除上需有一管理方式 來做管理,在資料建立方面,由於在設計過程資料型態相當 多如圖形、文字、公式、圖檔等,在系統資料庫儲存方面要 能多樣化儲存資料。在使用者使用過程中常需要快速尋找資 料,而不是在系統資料庫中,依據分類慢慢的找尋資料,所 以需建立有效搜尋方式,快速提供使用者資料(如圖 6)。

# 2. 使用者案例

 根據使用者需求,將整個系統使用者使用情形以 Use Case 圖形來表示,本系統主要是讓使用者查詢資料,及應 用其所查詢到的資料應用於衝壓模具設計過程中,並新增其

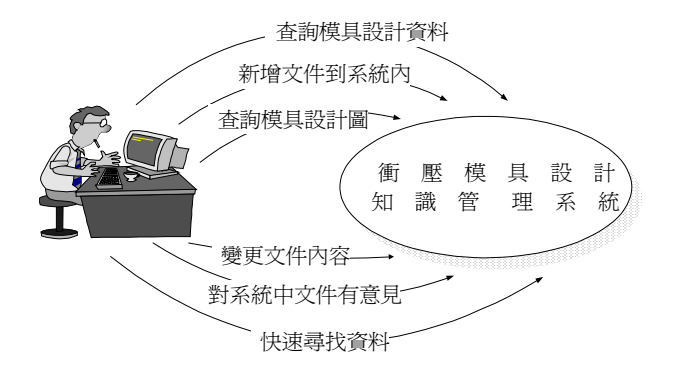

圖 **6.** 系統使用者與系統之使用情況

設計過程所獲得之設計知識於系統中,所以將系統功能分為 新增文件、回應文件、搜尋文件、 瀏覽文件,在系統管理 方面又有審核文件來管理系統中文件,如圖 7 所示。

3. 利用使用案例情節來建立循序圖

 整個系統之主要功能為讓使用者在設計過程中查詢資 料與新增設計資訊。在系統使用時,隨著時間的改變使用者 會新增資料到系統中,新增一筆文件資料到資料庫中,在其 中最重要的是要對所輸入的資料做屬性的定義及區分,以使

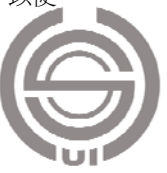

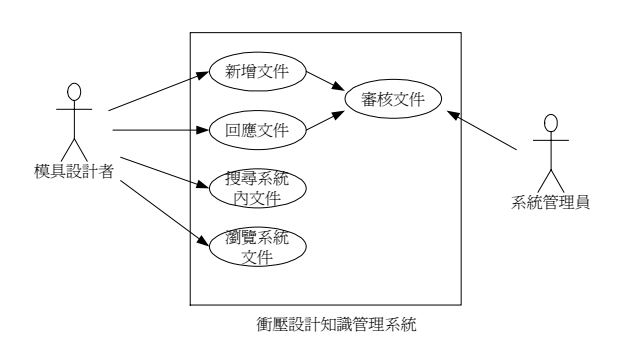

#### 圖 **7.** 系統使用案例圖

用者新增一上模座設計圖檔為例,此文件為上模座零件圖, 其內容為使用者將設計完成的上模座以電腦繪圖軟體繪製 完成的圖檔,在文件新增過程不能直接將文件儲存於系統 中,會造成系統資料庫的凌亂,所以將整個系統文件分類以 零件種類及文件類別來做分類,當文件新增完成文件需送交 系統管理員做審核的程序,當審核完成文件儲存於資料庫 中。當其他使用者對於此上模座設計圖有意見時,可透過回 應的方式對此文件做意見表達,回應完成之後送交系統管理 員審核,當系統管理員同意其意見,變更原始文件內容,並 通知使用者審核結果如圖 8 所示。

 當使用者需要查詢資料時,依據文件新增時所給予的文 件屬性來做瀏覽的條件,當使用者需要快速尋找資料,可以 應用搜尋方式來做系統中文件搜尋,來搜尋文件使用者可快 速得到其所需要的設計資料(如圖 9 所示)。

#### 4. 物件類別圖

將之前的分析使用案例圖及整理循序圖,了解了使用者

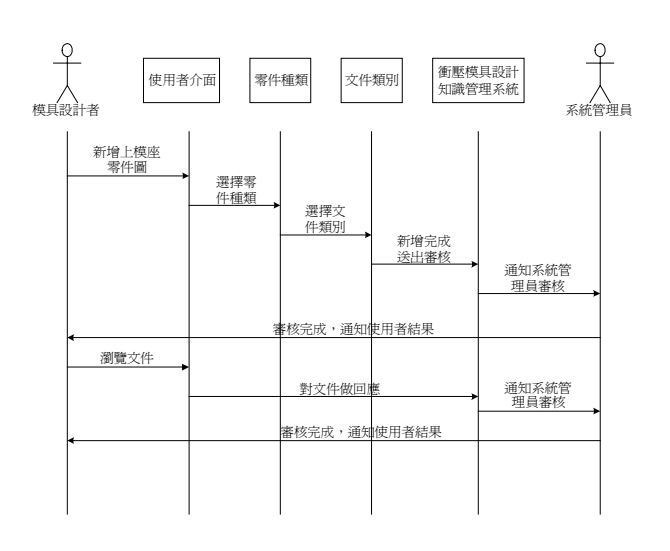

#### 圖 **8.** 系統新增回應循序圖

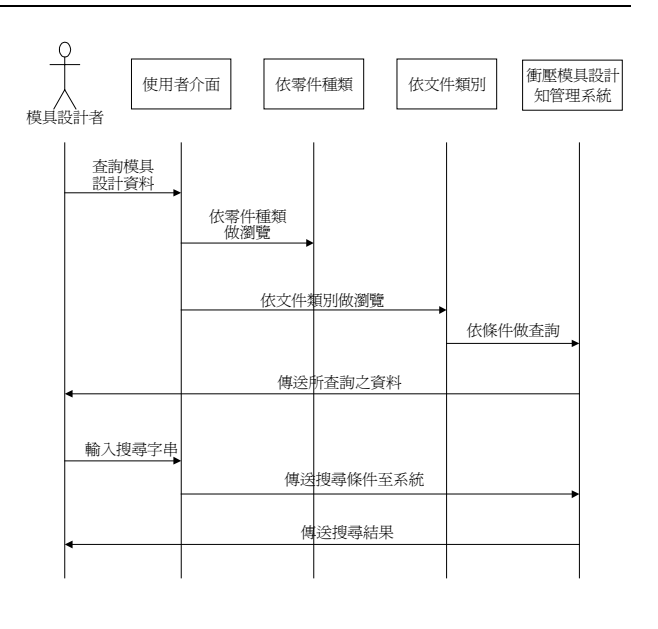

#### 圖 **9.** 系統查詢循序圖

與系統之互動關係及系統功能需求之後,類別圖來描述系統 中物件類型,包括其屬性和結合關係(如圖 10 所示)。以本 系統為例,使用者新增文件,決定文件其類別分成零件種類 及文件類別,送出審查時也需決定審查類別,分成審核類型 及時間限制。在文件查詢方面可以依條件來做查詢或利用搜 尋,搜尋類別分成模糊搜尋、字組變化及標題搜尋。

## (二)系統設計

1. 系統人機界面設計

 在系統設計的第一步首先將整個系統之人機界面建立 (如圖 11 所示),在整個系統界面設計上以簡單明瞭使用方 便為主,本系統主要功能是以讓使用者瀏覽及檢索其所需的 設計知識,並且在需要時可以新增文件到系統中,依據在系 統分析中所討論系統架構,在圖 7 中所定義系統功能與檢視 條件,將整個介面分成三個部份:

- 功能列:是讓使用者應用系統所開發之功能的地方,依據類 別圖中之功能,將新增及回應這兩功能放置在功能 列上。
- 檢視區:設置檢視區的目的是讓使用者進到系統中就可以依 據系統所設定好的條件來瀏覽系統中文件,方便使 用者查詢,在檢視區下方並設置一檢視審核進度 區,方便使用者檢視文件審核進度。
- 系統文件區:此區是列出系統中所有文件區域,使用者在檢 視區中依不同條件檢視,系統依據使用者給予 條件列示出來。

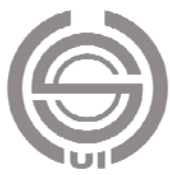

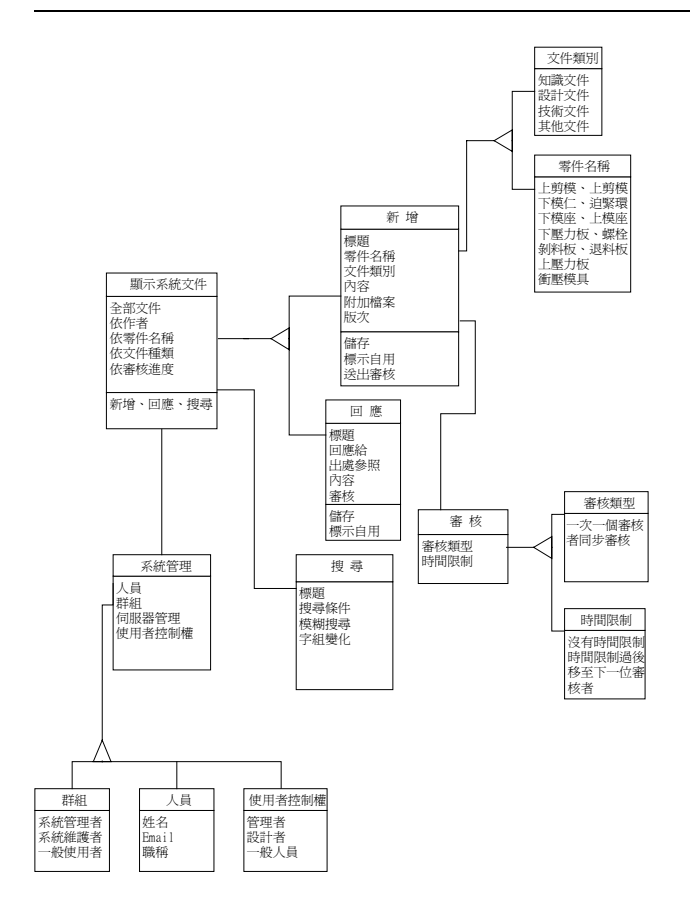

#### 圖 **10.** 系統類別圖

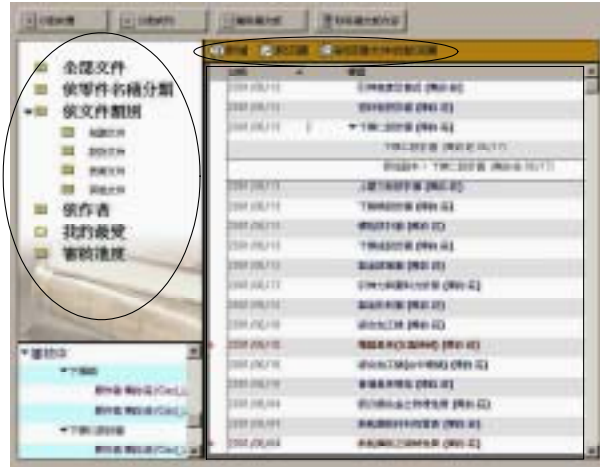

## 圖 **11.** 系統界面設計

 在系統功能方面新增是讓使用者新增文件到系統中,在 圖 8 系統新增的循序圖使用者在新增的過程依系統定義的 零件類別、文件種類來對文件屬性來做定義,另外使用者在 新增文件之後必須經過系統管理員審核之後才可以新增至 系統資料庫中。新增文件功能中所應用 Lotus 公式語言來撰

寫其內容 [4], @Command ([Compose]; "Document"); 在 您所指定的資料庫中,使用指定的套表來建立新的空白文 件。Document 為新增文件這功能所開啓套表名稱,此一套 表為整個系統中一重要套表(如圖 12),在套表中可以在 其版面區中建立欄位、文字,依照類別圖中所定義類別及屬 性的來建立,以建立一零件種類欄位為例,在建立欄位之後 要選擇欄位類型、欄位的類型有文字、日期、對話清單……. 等,以零件種類這欄位內容當使用者點選此欄位時,希望以 一清單來表現整個衝壓模具的零件種類,讓使用者來選擇, 所以以對話清單這類型來表示,零件種類的分類係參照在 [5] 中對整個衝壓模具零件的分類來建立。在文件新增的過 程,必須將文件送至系統管理員做審核的動作,所以在套表 中建立審核這動作,在這動作中首先建立 Reviewerlist、 Reviewtype、Reviewwindow、Reviewtime 這三個欄位,分 別定義為審核者、審核類型、時間限制選項這三個選項,在 欄位中建立公式及對話清單,並撰寫審核這動作之公式語言 如下:

 $\mathcal{Q}$ If( $\mathcal{Q}$ Elements(ReviewerList) = 0;

@Return(@Do(@Prompt([OK];Title;msg1);

顯示一對話讓使用者選擇審查人員

@PostedCommand([SectionExpandAll]);

@PostedCommand([EditGotoField];"ReviewerList")));

@Return(@Do(@Prompt([OK];Title;msg2);

@PostedCommand([SectionExpandAll]);

@PostedCommand([EditGotoField];"ReviewerList"))); @PostedCommand([FileSave]);

 審核完成系統儲存並通知提出者。建立完審核動作內 容,再來建立文件輸入區域,在此區域中使用者可以不同的

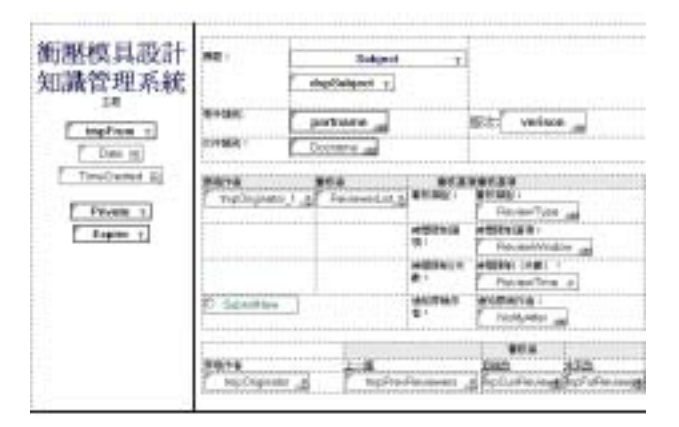

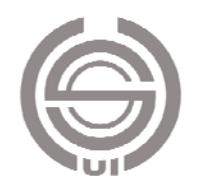

資料型態將資料建立。

 在回應動作設計上,依據新增文件循序圖的流程如圖 8,使用者對原始文件有意見或變更,其公式這語言為 @PostedCommand([Compose]; "Response"), @postcommand 是啟動在系統中另一套表的指令,它啟動另一名為 respone 的套表(如圖 13), 其內容為對原始的文件做回應與修改 變更, 在回應的同時考慮到使用者會參考原始文件做變更, 所以設計了出處預覽這功能來方便使用,同樣的也是採用公 式語言來撰寫, @Command([ShowHideParentPreview]), ShowHideParentPreview 這功能是用來切換主文件預覽窗格 的顯示。在 respone 套表設計上,依據在 Document 套表中 建立方式,在套表中一樣設計有審核動作,使用者將變更完 成之文件送給系統管理員做決擇是否變更,以方便整個系統 的管理。

 在搜尋功能建立上搜尋功能在系統中是以呼叫Notes本 身的搜尋功能,其語法為@Command([ViewShowSearBar]), ViewShowSearBar]) 此功能為呼叫全文檢索功能, 但全文檢 索了的功能在系統中是對系統中的文件做全文搜尋,但全文 檢索會將系統中所有相關的文件搜尋出來,但以使用者使用 上其所需的只是其中的幾份文件,如何讓使用者搜尋時只搜 尋到其所需的文件,且並不符合原先在圖 9 中的設計需求, 所以在設計搜尋上原本的全文檢索上又加上了附加條件的 檢索,達到系統檢索的效率。

3. 文件視界的設計

在Notes中其資料庫內容的檢索都是以視界這設計元件

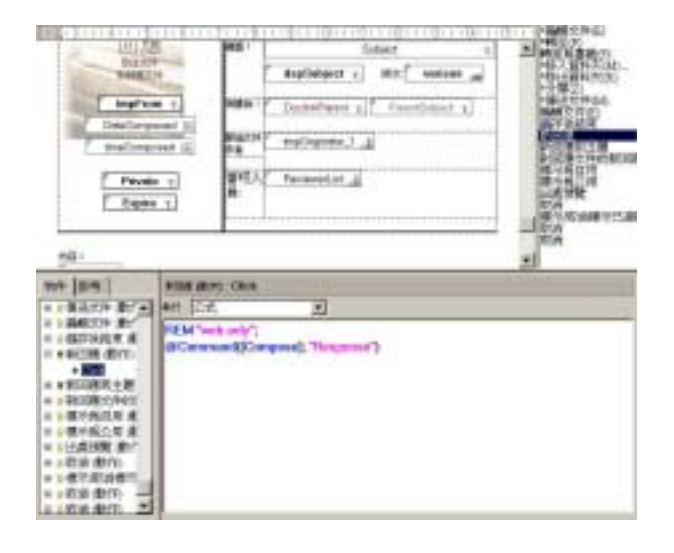

圖 **13.** 回應套表設計

來建立,視界是將資料庫中文件整個排序,可依使用者之需 求來做文件瀏覽的選擇,在資料庫中有上百筆文件資料,使 用者可利用設計者事先設定的視界來做瀏覽,視界是使用者 進入資料庫的橋樑(如圖 14 所示)。或許使用者只需要找知 識文件相關資料,就可以使用依知識文件排序的視界,若要 其他相關主題的文件就可以選擇不同主題排序的視界來排 序。根據在文件屬性來文件排序的分類,所以分成零件名 稱、文件類別、作者來做分類,另外附加了一我的最愛的功 能,使用者在閱讀時有喜歡或需求的文件,可以將文件附加 到我的最愛中,方便使用者檢索文件。以零件名稱這視界為 例,在視界中我們設定文件欄位排列順序為零件種類、文件 類別、標題、日期、編號等順序來排列,其用意在當使用者 進到系統其看到系統全部文件相當多且雜亂,應當有順序的 排列讓使用者做檢索。另外也可使用特定條件來做文件的排 序,以知識文件這一條件來檢示系統中所有知識文件類別的 文件。

 另外在系統顯示界面,必須透過外框項目(如圖 15) 來連結視界做檢示的動作,建立外框項目,讓系統界面與使 用者較親和力方式來瀏覽系統文件。在外框項目中設計一我

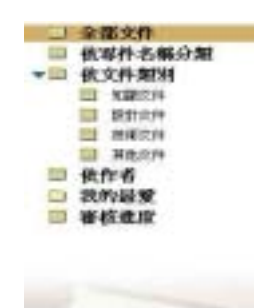

#### 圖 **14.** 以不同視界來做相同文件群排序

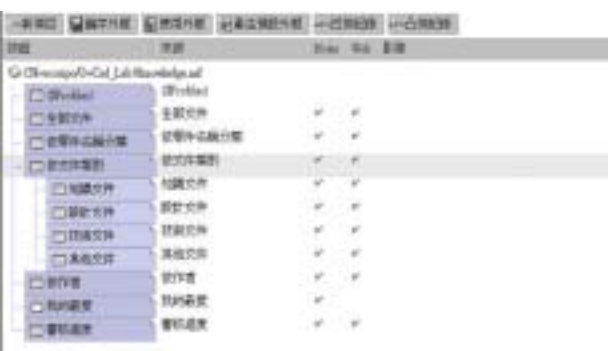

圖 **15.** 外框項目

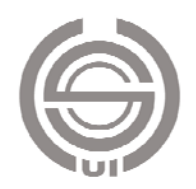

的最愛資料夾,使用者在其瀏覽過程中,將其所需要、喜愛 的文件都存放此資料夾中。

 到此整個系統的操作流程及使用界面都已完成,其成果 如圖 16 所示,整個衝壓模具設計知識管理系統的架構完成。

# 四、模具設計之應用實例

# (一)建立設計知識

 在系統的文件建立上,可以以不同型態的方式來建立文 件在整個設計過程的資料型態相當多,在建立文件的過程可 以選擇以檔案方式或者以 OLE 的方式來建立文件,例如使 用者在設計過程中的參考資料以掃瞄方式儲存,或者以圖文 並茂方式來建立文件。在設計時所應用 CAD 軟體所繪製之 圖檔可以以檔案或以 OLE 方式來做圖檔的連結, 如圖 17。

 以建立製品表面積計算及胚料直徑計算這文件為例,由 戴宜傑 [6] 書中所記載表面積計算及胚料直徑計算公式, 以方筒形為例,其胚料直徑計算公式為√d<sup>2</sup> + 4dh ,d 為內 徑、h 為高度,先用 Excel 來將整個原本紙上運算的公式轉 換成電腦化,進而以 OLE 方式將文件置入文件中,使用者 只需將文件開啟輸入相關尺寸就可以得到胚料面積及直徑 (如圖 18)。

 在衝壓模具各部位零件設計時,可以將設計圖及設計注 意事項存放設計知識,設計知識的新增也相當重要,新增一 引伸加工不良原因及對策文件,在文件新增時輸入文件屬 性,之後須將文件送至系統管理員審核是否允許新增至資料 庫中如圖 19 所示, 新增一引伸加工不良之原因及解決對策 之技術文件,當新增完成送出審核,系統會以信件通知審核 者,當審核者收到此審核通知如圖 20 收到通知之後系統管

| <b>AND WEST ROOM BIVE STRET</b><br><b>SIRCI</b><br>Cabal .: Leemane capable assure it                                                    |                                                                           |                                                                                                    |                |      |
|----------------------------------------------------------------------------------------------------|---------------------------------------------------------------------------|----------------------------------------------------------------------------------------------------|----------------|------|
|                                                                                                    | 11, 49<br><b>Middle</b>                                                   |                                                                                                    | <b>Third</b>   | 24.4 |
|                                                                                                    | mit                                                                       | mi<br>-                                                                                                    |                | m    |
| ※実行:引船:0−100<br>交界関係<br>×ü<br><b>VEHICLE</b><br>against<br><b>SHEET</b><br><b>PETR</b><br>的作用<br>医内周型<br>動制固度                            | ×<br><b>TOM</b>                                                           | $\sim$                                                                                                    |                |      |
|                                                                                                    | ٠<br><b>WITH</b>                                                          | 98<br>1-462-911-092-12<br><b>BEASTER PAIL US</b><br>4-TWC2014E-0401-RD<br>100 BOB (90 B FLYT)<br>Fapt - TA 204 BEES STIL<br>τ<br>THE WEEK TWO CO.<br>10080108-001-02<br>Might & the St<br><b>FRANCIS (MG A)</b><br><b>BANNING 1910 (F)</b>                           |                | и    |
| 19839<br><b>Wednesda Cast Jr.</b><br><b>British Manual Field 1.</b><br><b>A THE USING</b><br><b>BYEING ATTACK</b><br><b>BRACKHACHLIN</b> | yayin<br><b>VA/I1</b><br><b>Artist</b><br><b>FALL BA</b><br><b>Albuma</b> | <b><i>DISTANCING PRICE</i></b><br><b>BANNE ING CL</b><br><b>MATRICKS FRIE ALL</b><br><b>MOA/02/AMHS 1940 (E)</b><br><b>Brock/ISS210NEL0MILES</b><br><b>BALGUI (RICE)</b><br><b>Entertainment con da</b><br>SIX MATHS 10 R.W. (PAIL KD)<br><b>WARRALLABAGE URL-SU</b> | <b>WARTHER</b> |      |

圖 **16.** 系統完成圖

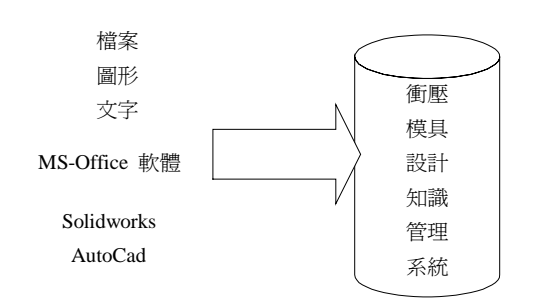

圖 **17.** 建立 **Notes** 資料庫文件之工具

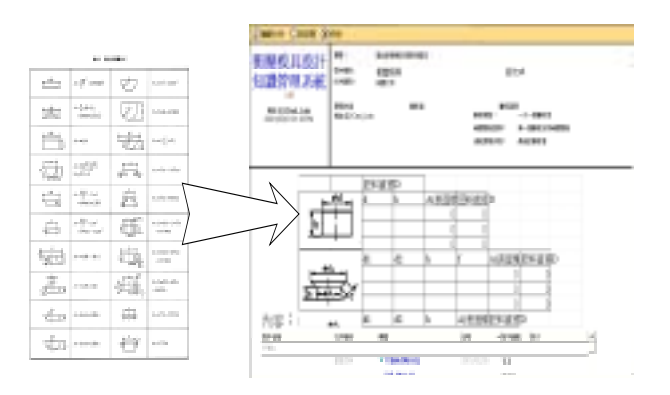

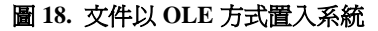

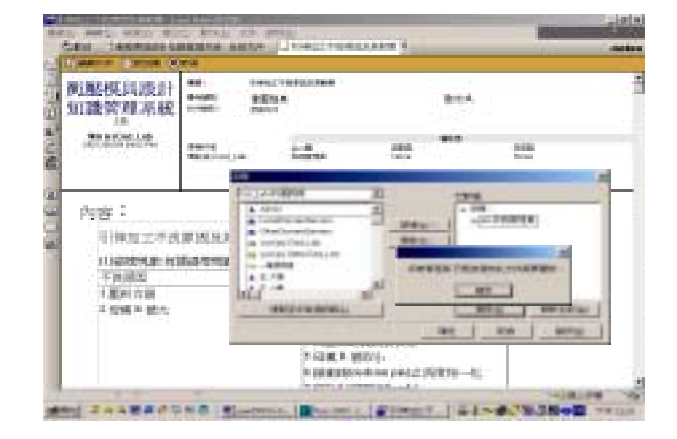

圖 **19.** 文件審核功能

理員進行文件審核之動作,檢視文件內容是否符合系統之須 求,也可對文件內容提出意見,審核完成之後文件送出,並 通知原作者文件審核通過如圖 21 所示。

 在建立零件圖檔時可以附加檔案的方式來儲存,但由於 在設計過程中圖檔經常會修改與更正,所以就會應用到回應 功能,將其所變更的內容回應給原始文件,如圖 22 所示, 附加了有限元素分析的結果於上模座零件圖文件中,並且在 回應的過程還與原始文件做對照如圖 23 所示。在回應完

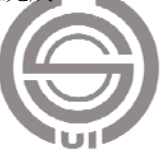

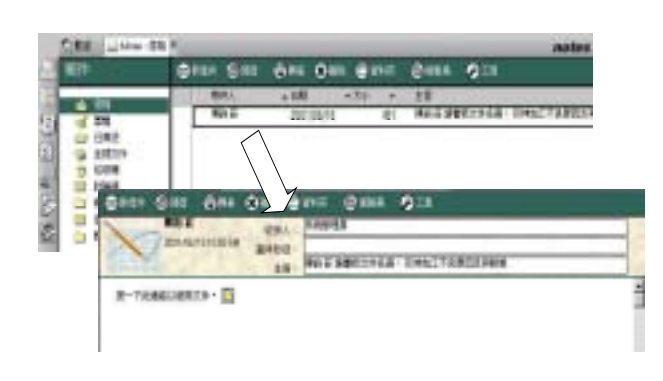

### 圖 **20.** 收到審核通知

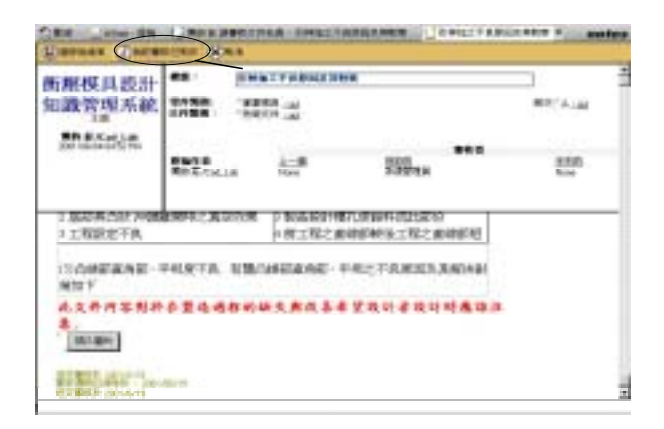

圖 **21.** 審核文件並對文件提出意見

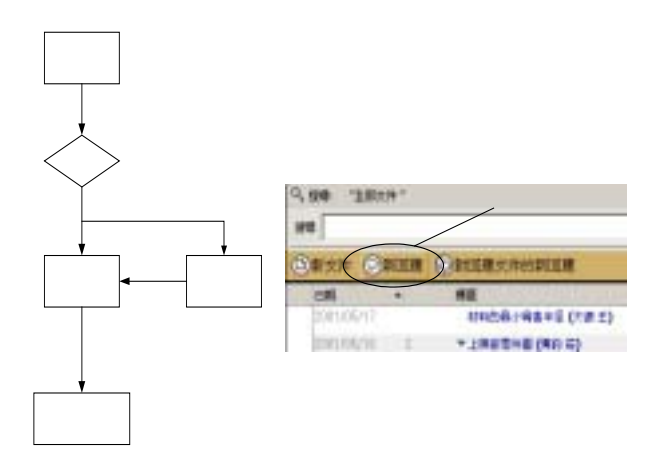

#### 圖 **22.** 對文件做變更

之後送給系統管理審核是否允許變更。

## (二)設計知識的應用

 以在製品樣式設計時使用會參考之前設計資訊以及其 構想藍圖,決定了製品外觀與尺寸之後(圖 24 所示),開始 進入製品展開與胚料直徑的運算,由系統中搜尋有關胚料直

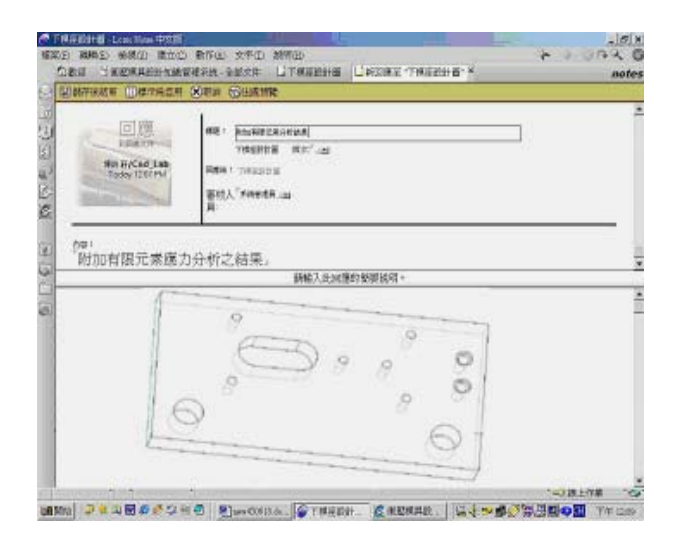

圖 **23.** 原始文件與變更文件做對照

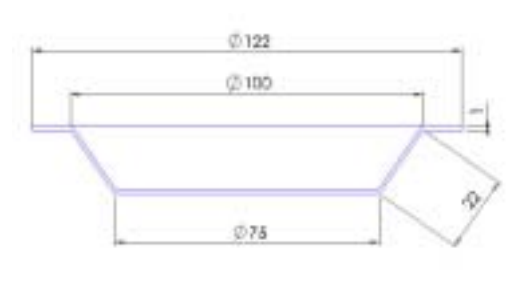

圖 **24.** 製品尺寸圖

徑面積計算的資料,由文件上應用 OLE 方式來計算整個胚 料的直徑,其公式為 √d<sub>1</sub> + 2S(d<sub>1</sub> + d<sub>2</sub>) + (d<sup>2</sup> - d<sup>2</sup>) 其中  $d_1 = 75$   $d_2 = 100$   $d_3 = 122$ , 應用系統計算功能求得胚料展 開直徑為 134.94*mm*(如圖 25),在計算完胚料直徑之後開 始計算引伸加工的參數,應用系統界面尋找有關引伸率之文 件,引伸率、引伸比等。首先我們了解整個製品直徑為 75*mm*,由在系統中所得引伸計算步驟、先求得胚料直徑與 板厚比得引伸率 m1=0.53、m2=0.76、m3=0.79、m4=0.81, 代入計算引伸次數,由計算得第一次引伸為 71*mm*、第二次 為 37mm,由此可知只須引伸一次就可以符合須求(如圖 26)。

 在引伸模具設計參數設計時使用者在系統中瀏覽有關 的資料,如模具間隙,及加工時所須注意事項等。在設計衝 壓力與引伸力可以引用系統中引伸力與衝壓力文件來做計 算,其根據是由公式並加以電腦化之後,給予使用者來計算 求得衝壓力為 13470 kg 等於 13 噸的力量, 有了衝壓力量就 可以選擇適當的衝床來做衝壓加工(如圖 27),另外所設計

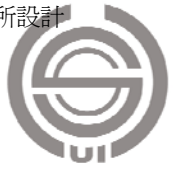

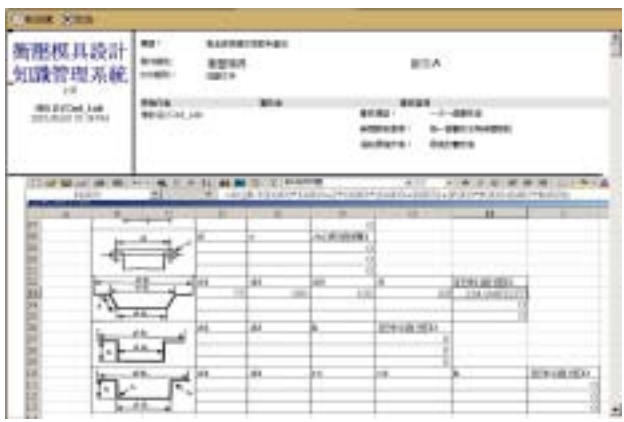

## 圖 **25.** 計算料片展開直徑

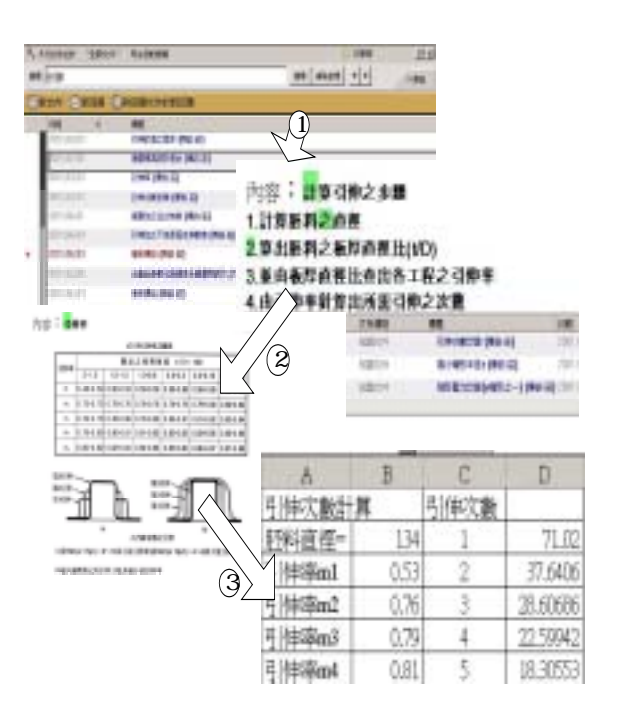

# 圖 **26.** 引伸次數計算

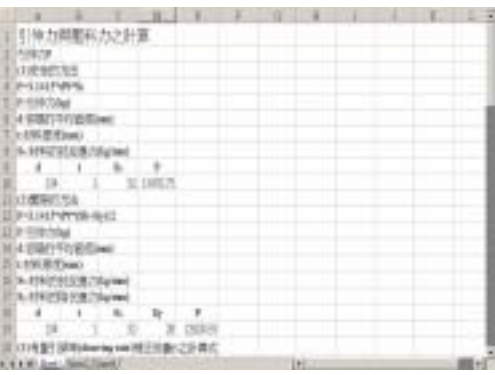

圖 **27.** 引伸力與衝壓力計算

出來的衝頭設計圖以檔案附加的方式存放在系統中供做以 後做參考,也是設計知識的累積(如圖 28)。在設計下模入 口半徑時,依據在系統中查詢到文件有 kaczmarek 實驗式值 來運算得到 *Rd* 半徑為 6.14*mm*,另外第一次引伸加工 *Rd* 值 運算,材料厚度與料片直徑之比為 1~0.6 之間,此製品為有 邊緣之圓筒求得 *Rd* 值在 10~16*mm* 之間,所以下模入口半徑 設計上取 13*mm*(如圖 29)。

進而在設計衝頭與模穴間的間隙,了解到間隙對在引伸 過程相當重要,在材料的厚度有增加或減少部份,如何設計 的恰當有賴衝模與下模穴間隙的調整。此製品材料厚度為 1*mm*,以材料厚度在 0.4~1.3 之間的其引伸間隙為 1.08~1.1t 之間,其間隙量取 1.09*mm* 如圖 30。

 另外在設計模具各部位零件時,設計者可將圖檔以OLE 方式或者是圖檔方式來做儲存,在圖 31 中使用者以

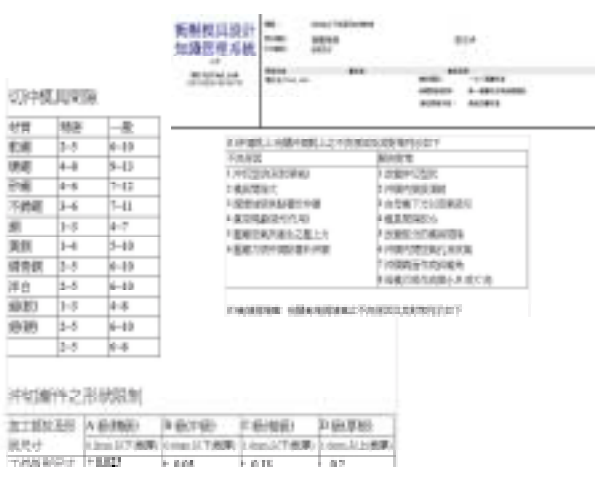

圖 **28.** 在知識管理系統中的參考資料

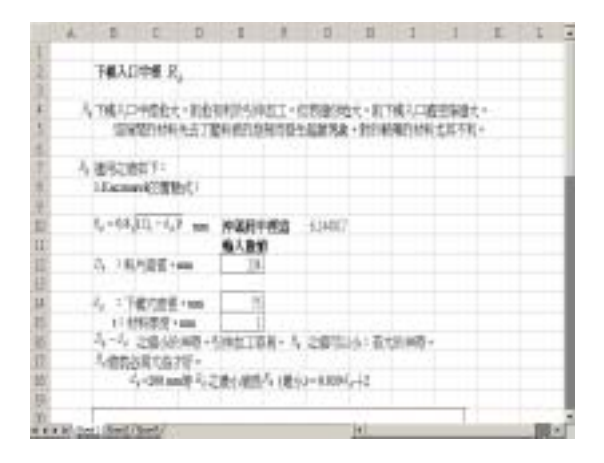

圖 **29.** 下模入口半徑設計

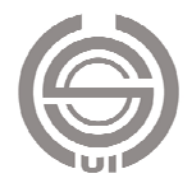

面2曲以材料原签=0.97mm作四種形以面同杯之引伸試動求得個厚量化生績。此生績可代表其他 材料厚度及各種中医材料所發生的變化。

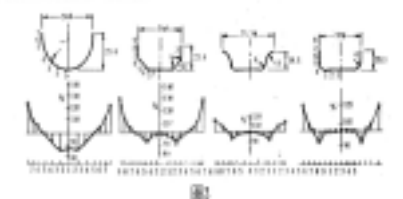

 $(3)$ 関係 DE MACHINEERS

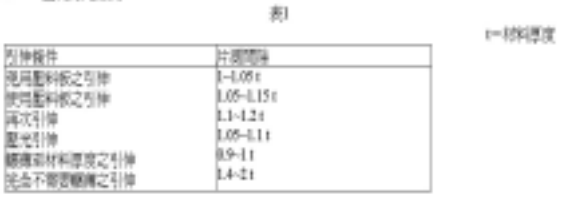

#### 圖 **30.** 衝頭與模穴間隙量

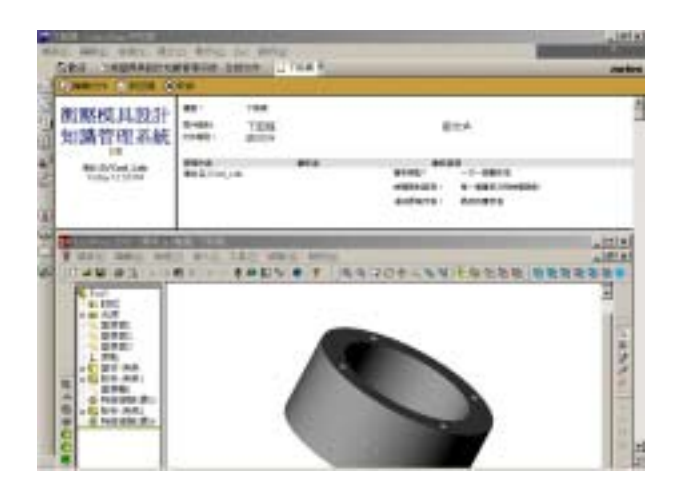

#### 圖 **31.** 設計圖檔應用

OLE 方式來儲存,下一位使用者要更改時直接呼叫修改, 修改完成之後另存新檔在儲存於系統中。讓使用者直接在系 統中以 OLE 方式來設計, 直接呼叫應用程式來作業, 方便 使用者作業。

# 五、結論與建議

 往昔資料的儲存與管理都是在單機上執行,並對於團隊 間的溝通與知識的共享傳承卻不大能提高效率。本研究中是 以應用於區域網路與網際網路上的工程設計知識管理系統 來建構,所處理的資料都是以文件的型態來儲存,所以我們 應用 Lotus Notes 平台上來建置整個系統。在整個模具設計 過程中讓使用文書處理軟體、CAD 軟體等工具以 OLE 方式 來建立資料,使得知識被創造利用的價值提高,並獲得以下 二點結論:

- 1. 在知識的共享方面,利用 Notes 的 client 端與瀏覽器 (IE 或 Netscape) 來做文件的瀏覽與傳達,發揮知識共享與 互助的功能,應用上區域網路或網際網路來做互相溝 通,互相傳遞資訊可達到快速聯繫的目的,並且整個系 統可做為一資訊的代理者。
- 2. 在建置本系統所應用 UML 物件導向方法論來做系統分 析,以單一化作業減少設計者學習的時間與發生錯誤的 機率,設計出來的系統比較能符合使用者之需求。

 在本研究中已建立設計知識管理之雛型系統,惟是以設 計部門在衝壓模具設計過程中的需求來設計,並未考慮到與 其他部門(如製造部門)做產品資料的交換,在未來的發展 方向建議:

- 1. 使用 STEP、ISO 10301、XML 等標準規範來做產品資料 交換機制的研究。另外 Lotus Notes 資料庫也支援 JAVA 語言, JAVA 語言是新一代的程式且有跨平台之特性,不 同部門間作業的電腦系統可能有不同的使用平台,另外 可開發網際網路相關的應用程式來增加系統之功能。
- 2. 在資訊的代理者系統資料庫方面可加入人工智慧,使系 統更人性化,符合使用者需求,使得系統不只是一台能 讀取和儲存資料的機器。

## 參考資料

- 1. 江清水、林鴻儒、葉乃菁(民 89),產品開發活動之物 件導向資料庫模型建立,機械工業雜誌,頁 102-129。
- 2. 美商蓮花公司(民 89),Lotus Notes R5 應用程式設計, 維科出版社。
- 3. 陳如煌(民 83),機械設計程序思考模式之研究,元智 大學機械工程所碩士論文。
- 4. 張育誠 (民 88), Lotus Script 基礎語言, 財團法人資訊 工業策進會。
- 5. 黃啟祐(民 89),電腦輔助複合衝壓模具設計系統之研 究,大葉大學機械工程所碩士論文。
- 6. 戴宜傑(民 84),沖壓加工與沖模設計,新陸書局。
- 7. 葉慶元(民 87),研發中心的工程文件管理系統之架構 研討,台灣科技大學機械工程所碩士論文。
- 8. 楊正甫(民 89),物件導向分析與設計,松崗電腦股份 有限公司,台北。
- 9. 蔡明雄(民 87), 建構於全球資訊網上支援同步工利

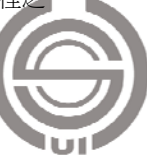

設計管理系統,台灣科技大學管理技術研究所工業管理 學程。

- 10. 劉大銘、楊聰賢、紀明昕(民 87),CAD/CAM 在複合 衝壓模上的應用,中國機械工程學會 15 屆學術研討 會,頁 715-720。
- 11. 劉大銘、楊聰賢、黃啟祐(民 89),複合沖壓模具之電 腦輔助設計,中國機械工程學會 17 屆學術研討會。
- 12. 劉大銘(民 90),由產品特徵參數化推演複合衝壓模 設計,大葉學報,10(1),頁 51-60。
- 13. Dong, A. and A. M. Agogino (1997) Text analysis for constructing design representations. *Artificial Intelligence in Engineering*, 11, 5-75.
- 14. Dong, A. and A. M. Agogino (1998) Managing design Information in enterprise-wide CAD using smart drawing. *Computer Aided Design*, 30(6), 25-435.
- 15. Huang, G. Q., S. W. Lee and K. L. Mak (1999) Web-based product and process data modelling in concurrent design for X. *Robotics and Computer-Integrated Manufacturing*,

15, 43-53.

- 16. Klusch M. (2001) Information agent technology for the internet: a survey. *Data & Knowledge Engineering*, 36, 337-372.
- 17. Kvan T. and L. Candy (2000) Designing collaborative environment for Stategic knowledge in design. *Knowledge-Based System*, 13, 429-438.
- 18. Og Y., S. H. Han and H. Suh (2001) Mapping product structures between CAD and PDM systems using UML. *Computer Aided Design*, 33, 521-529.
- 19. Wood W. H. III and A. M. Agogino (1996) Case-based conceptual design information server for concurrent engineering. *Computer Aided Design*, 28(5), 61-369.
- 20. Young, A. R. and N. Allen (1996) Concurrent engineering and product specification. *Journal of Material Processing Technology*, 61, 181-186.

收件:**90.07.10** 修正:**90.10.11** 接受:**90.11.01** 

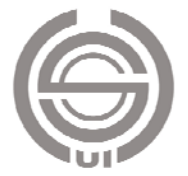